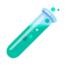

# Vial Design Document: Calculator

#### **Table of contents**

Problem statement

Requirements

Proposed solution

Architecture

**User Interface** 

Success Criteria

Conclusion

### **Problem statement**

Create a simple calculator with basic arithmetic functions.

## Requirements

- The calculator should have a browser-based user interface (ie it can be opened using a web browser)
- The calculator should have a number pad with digits 0-9 and decimal point.
- The calculator should have buttons for addition, subtraction, multiplication, and division.
- The calculator should have a display that shows the input and the result of the calculation.
- The calculator should follow the order of operations (PEMDAS).
- The calculator should have a way to sign up with a username and password
- The calculator should have a way to log in with username and password

- The calculator should be usable with or without authentication
- The calculator should have a navigation bar or panel which displays the user's authentication status
- The calculator should have the following features
  - Memory functions (M+, M-, MR, MC)
  - Percentage function (%)
  - Square root function (√)
  - Exponential function (^)
  - History function

# **Proposed solution**

- 1. User should be able to open the calculator in a web browser
- 2. User should be able to use a number pad with digits 0-9 and decimal point
- 3. User should be able to use buttons for addition, subtraction, multiplication, and division
  - + (addition)
  - - (subtraction)
  - × (multiplication)
  - ÷ (division)
- 4. User should be able to enter an input and the result of the calculation
  - User can use the delete/backspace key to delete one character at a time from the right
    - 1. Using a keyboard, backspace with the delete button
    - 2. Using a touchscreen, on a phone or tablet, tap into the display then use the virtual keyboard delete button
  - User can use their keyboard to type in:
    - 0 0-9

- Decimal Point (.)
- Parentheses ()
- Exponent (^)
- Multiplication (\*)
- Division (/)
- Addition (+)
- Subtraction (-)
- Percentage (%)
- pressing the enter key button will submit the user input
- 5. User should be able to enter a calculation and the result should follow the order of operations (PEMDAS) (Parentheses, Exponent, Multiplication, Division, Addition, Subtraction)
  - = (pressing the enter key or "=" button will submit the user input)
  - Parentheses "()"
  - Exponent (^)
  - Multiplication (×)
  - Division (÷)
  - Addition (+)
  - Subtraction (-)
- 6. User should be able to sign up with a username and password
  - Username Field
  - Password Field
  - Confirmation Button to submit the form and sign up account
- 7. User should be able to log in with username and password
  - Username Field
  - Password Field

- Confirmation Button to submit the form and login to their account
- 8. User should be able to use the calculator with or without authentication
- 9. User should see a navigation bar or panel which displays the user's authentication status
  - Authentication Status is shown only when authenticated
  - User should see "Authenticated" in the top right below their username
- 10. User should be able to use operations such as:
  - Memory functions (M+, M-, MR, MC)
    - User starts session with a calculator memory at 0
    - Each time the user presses *M*+ the number on the display is added to the number in the calculator memory
    - Each time the user presses *M* the number on the display is subtracted from the number in the calculator memory
    - User can use MR button to recall the number in the calculator memory
    - User can use *MC* button to zero out the memory
  - Percentage function (%)
    - User can find the percentage of the number to the left of the percentage sign
      - example: 5% would return 0.05
  - Square root function (√)
    - User can find the square root of a number inside of the square root
      - example: √25 would return 5
  - Exponential function (^)
    - User can find the exponent of a number to the left of the exponent sign
      - example: 5^2 would return 25
  - History function

- User can cycle through the history of previous memory calculations be pressing the H button
- AC function
  - User can clear the calculator's input memory using the AC button

#### **Architecture**

The calculator application will be designed using a Single Page Application (SPA) design.

- React Frontend Framework
  - why? fast, performant and easy to use
- Material UI (<a href="https://mui.com/material-ui/getting-started/overview/">https://mui.com/material-ui/getting-started/overview/</a>) for component library
  - easy to use and design an application
- Language: TypeScript
- Authenticated user is just stored using localStorage on frontend

#### Backend:

- Express/Node.js
- Knex for easier SQL querying
- Language: JavaScript
- User Passwords hashed using crypto library
- · After signing up, user entity is created on backend

#### **User Interface**

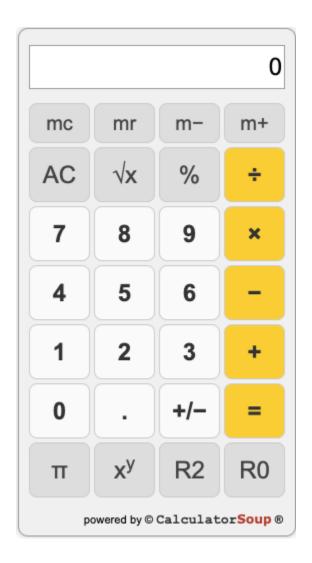

A mock calculator design that contains most of the desired functionality is shown above.

The user interface of the calculator application will consist of the following elements:

- **Display**: The input display will show the current value of the calculation
  - User can type in all of the required user inputs detailed in the proposed solution
- **Buttons**: The buttons will allow the user to input numbers and perform operations as specified in the proposed solution
  - MC
  - MR
  - M-
  - M+

- AC
- 0 √
- 。 %
- o ^
- H (History)
- o Decimal (.)
- o Digits (0 9)
- 0 +
- 0 -
- 0 X
- o ÷
- = (perform the calculation)
- Navigation bar contains
  - Logo on top left clicking on this leads back to the main page
  - Authenticated Users are displayed with email/authentication status and have a logout button to clear their session
  - Login Button, Sign Up button

#### **Success Criteria**

How will you validate the solution is working correctly?

Testing with Jest

Addition

Subtraction

Multiplication

Division

**Repeating Operations** 

Roots, Exponents and Power Functions

Order of Operations

**Additional Tests** 

Percentage Operations

**UI** Testing

Functional requirements testing

#### Conclusion

Vial's calculator application will be created using React, TypeScript and Material UI on frontend.

On the backend we used JavaScript, Node.js, Express, Knex with a basic PSQL database.

The user interface will consist of a user input for the calculator, calculator buttons and a navigation bar. Additional Screen will be created for the Login and Create an Account screens.

The calculator application will be user-friendly, fast, and FUN!